## **8. เมนกูาหนดรห ํ สบั ญช ั รวมเจ ี าหน ี้**

หมายถึง การกำหนดรหัสบัญชีของรหัสเจ้าหนี้การค้าแต่ละราย ซึ่งจะใช้ในกรณี ที่เจ้าหนี้ทุกรายใช้รหัสบัญชีเหมือนกัน ทั้งนี้เพื่อเป็นการประหยัดเวลาในการกำหนด ผังบัญชีและจะชวยใหการทํางานเร็วขึ้น ซึ่งหลังจากจัดเก็บขอมูลแลวใน **เมนูกําหนด รหสเจ ั าหน แตี้ ละราย Tab Account**จะแสดงรหสบั ญช ั ใหี อ ตโนม ั ตั ตามท ิ กี่ าหนด ํ

## **ขั้นตอนการบันทึก** *สวนขอมูลเจาหนี้*

 $\blacklozenge$  ให้เลือกช่วงข้อมูลรหัสเจ้าหนี้ที่ต้องการกำหนดรหัสผังบัญชี ด้วยการระบุ เงอนไขต ื่ อไปน ี้

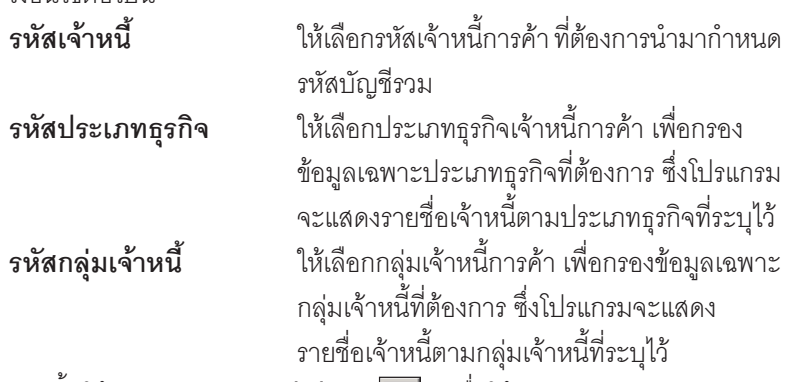

- ♦ จากนนให ั้ Click **ปมลุ กศรส ู เขี ยวี** เพอให ื่ โปรแกรมแสดง ข้อมลเจ้าหนี้ตามที่กำหนดช่วงไว้
- ึ กรณีที่ต้องการให้รหัสผังบัญชีที่กำหนด มีผลต่อข้อมูลรหัสผังบัญชีเดิม ทเคยก ี่ าหนดไว ํ ให Click เลอกื ท ี่ **"มผลต ี อรายการท เคยก ี่ าหนด ํ "**

## *สวนข อม ลผู งบั ญช ั ี*

**บทที่ 4**

- ให้ทำการกำหนดรหัสผังบัญชี ที่ต้องการผูกกับรหัสเจ้าหนี้ เพื่อใช้ในการบันทึก ี บัญชีและผ่านรายการ (Posting)บันทึกบัญชีจากระบบอื่น ไปยังระบบบัญชีแยก ประเภท (General Ledger) ซึ่งสามารถกำหนดรหัสผังบัญชีได้หลายลำดับ
- จากนั้นให้ Click ปุ่ม Save เพื่อจัดเก็บข้อมูล โปรแกรมจะแสดงรหัสผังบัญชี ใบรหัสเจ้าหนี้แต่ละรายให้คัตโบบัติ

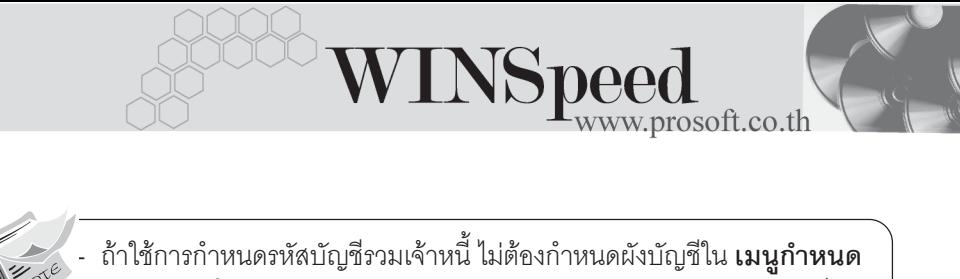

**ิรหัสเจ้าหนี้ Tab Account** แต่ถ้าเคยกำหนดไว้แล้วภายหลังต้องการเปลี่ยน สามารถทาได ํ โดยการ Click ที่ **มผลต ี อรายการท เคยก ี่ าหนด ํ** โปรแกรมจะ Update ผังบัญชีตัวใหม่ให้

- เจ้าหนี้ทกรายจะใช้รหัสผังบัญชีตัวเดียวกันทั้งหมด

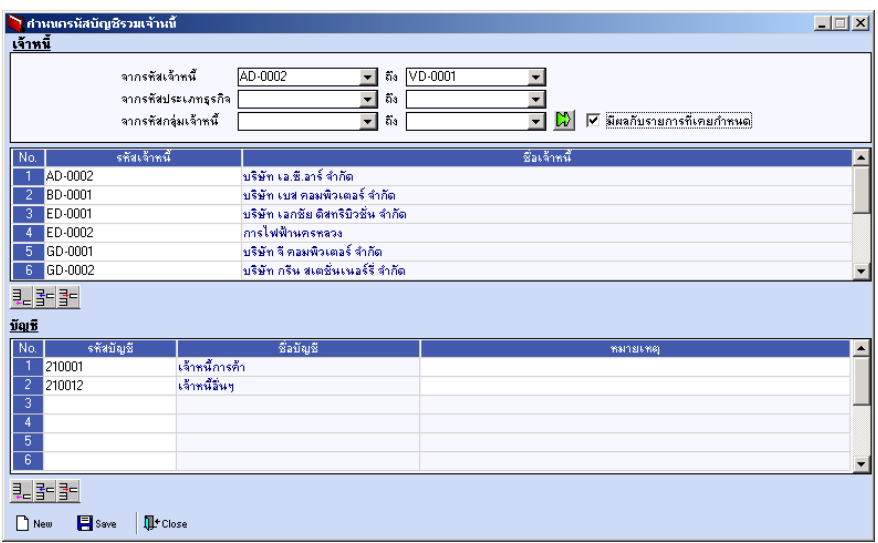

⇪**ตัวอยางการกําหนดรหัสบัญชีรวมเจาหนี้**